Kouvolan kansalaisopisto **OHJE** Salpausselänkatu 38 45100 KOUVOLA 30.5.2023

JSR

## **Videon näyttäminen InfoTVssä USB-muistitikulta**

- 1. Aseta USB-tikku näytön takana olevaan USB-paikkaan.
- 2. Avaa televisio kaukosäätimen vihreästä painikkeesta.
- 3. Paina kaukosäätimen HOME-painiketta.
- 4. Vieritä kaukosäätimen hiirellä valikkoa alaspäin, että pääset Media-riville.
- 5. Vieritä kaukosäätimen hiirellä oikealle että pääset kohtaan Video.

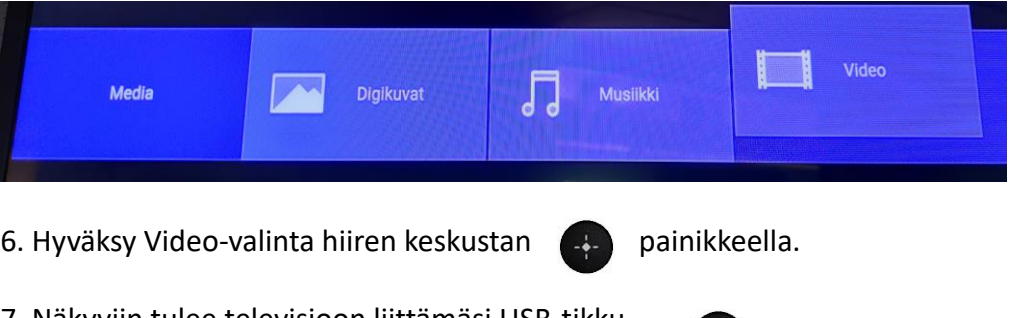

- 7. Näkyviin tulee televisioon liittämäsi USB-tikku, joka valitaan hiiren keskustan painikkeella.
- 8. Vieritä kaukosäätimen hiirellä haluamaasi kansioon ja valitse se kaukosäätimen keskustan painikkeella.
- 9. Valitse haluamasi mp4-tiedosto painamalla kaukosäätimen keskellä olevaa painiketta.

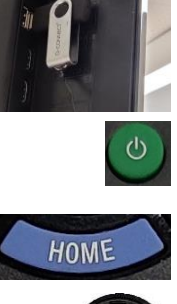